## Operating SLOsim Quiz

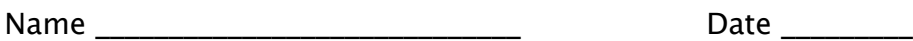

1. You can read the Hobbs any time before pressing the Energent Lepturion.

2. If you failed to note the Hobbs, you can view it from the Si\_\_\_\_\_\_\_ Ma\_\_\_\_\_\_\_\_ panel on the Navigator.

3. You can set the ceiling/visibility from three panels: Fr \_\_\_\_\_\_\_\_\_ tab, and the Basic and Advanced tabs of the In\_\_\_\_\_\_\_\_\_\_\_\_\_ St\_\_\_\_\_\_\_.

4. To reposition the sim using the Ma\_\_\_\_\_ tab on the Instructors Station you click the position you desire and then click again to confirm. Alternatively, you can select any Wa\_\_\_\_\_\_\_\_, Na\_\_\_\_\_\_\_ or Ai\_\_\_\_\_\_\_\_.

5. There are two ways to RESTART the sim, the preferred method is to use the Vi\_\_\_\_\_\_\_\_ button. Alternatively, if you lose wifi connection to the sim network you can use the (describe) Re button on the CP .

6. You can access the DEBRIEF page from your Re\_\_\_\_\_\_\_\_ Ac\_\_\_\_\_\_\_\_ login, next to your name. The Cloud Ahoy debrief can also be accessed this way? (Y/N)

7. It is possible to select multiple system failures concurrently. (Y/N).

8. Use the Tr\_\_\_\_\_Me\_\_\_ to program system failures 1, 5, 10, 15, 15-30 minutes in advance.

9. Refer to images of failure panel. List five of the failure modes you might use: \_\_\_\_\_\_\_\_\_\_\_\_\_\_, \_\_\_\_\_\_\_\_\_\_\_\_\_\_, \_\_\_\_\_\_\_\_\_\_\_\_\_\_, \_\_\_\_\_\_\_\_\_\_\_\_\_\_, \_\_\_\_\_\_\_\_\_\_\_\_\_\_.

10. Using an iPad to control the sim works best in the Portrait mode. (Y/N)

11. What is the minimum iOS version to ensure full functionality?

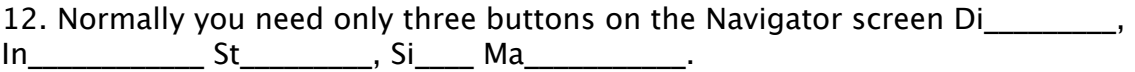

13. To you calibrate the throttle move it full I and full O .

## Operating SLOsim Quiz

14. The SHUTDOWN/RESTART menu is accessed from the Po cated icon, located on the Ri\_\_\_\_\_\_ of the Navigator bar.

15. Occasionally you might have to re-connect to the Bad Elf GPS on the bluetooth; do you have to PAIR it for every flight? (Y/N)

16. Failing the GPS thru the Instructors Station will fail the own-ship position on the iPad? (Y/N)

17. The sim always starts in the Pa mode.

 $\mathcal{L}$ 

18. You can UNPAUSE the sim with the PAUSE button on the panel or the Vi button on the In\_\_\_\_\_\_\_\_\_\_\_ St\_\_\_\_\_\_\_\_. You UNPAUSE-PAUSE the Sim before you are ready to fly to start the En\_\_\_\_\_\_\_ and the Av\_\_\_\_\_\_\_\_\_.

19. If you operate without alternator power what will happen to the battery?

20. In REALITY MODE you can reposition the sim Lon\_\_\_\_\_\_\_\_\_\_, Lat\_\_\_\_\_\_\_\_\_\_\_\_\_\_\_\_ with the yoke and Ve with the electric pitch trim. You can use the Ru to yaw to change heading.

21. You can use the REALITY MODE when the sim is paused? (Y/N)

22. Time in the sim is logged as flight time and can be listed in the night or solo column? (Y/N)

23. The SLOsim FMX634 LOA takes precedent over the FARs? (Y/N)

24. The time that can be logged in the sim are: To \_\_\_\_\_\_ Si\_\_\_\_\_\_\_\_, Du\_\_\_\_  $Re$  \_\_\_\_\_\_\_\_ and Si\_\_\_\_\_\_\_\_\_ In\_\_\_\_\_\_\_\_. For instrument currency all  $Ap$ and Ho\_\_\_\_\_\_ should be logged.

25. To identify the sim in your log entry, use: A and F in the "aircraft" type and registration column.

26. The departure and destination are included with the other logged details? ( $Y/N$ )

27. If you are having a technical problem, and unable to reach SLOsim, you can call Redbird Support directly at what phone number  $(512)$   $-$  -  $-$  .

28. You can adjust the speed of the sim. Up to 8x faster or 0.25x slower in time. Max level cruise speed at sea level is approximately Mach  $(8 \times V)$ no)

29. Where on the SLOsim website can you find an FAA overview of sim usage and the LOA?  $A_2 = a_1 + b_2$  Fink.